# **Ввод в эксплуатацию тегов WST-OPB-# и WST-OPT-#**

### **1.** *Ввод в эксплуатацию тегов* **WST-OPB-B** *и* **WST-OPT-B**

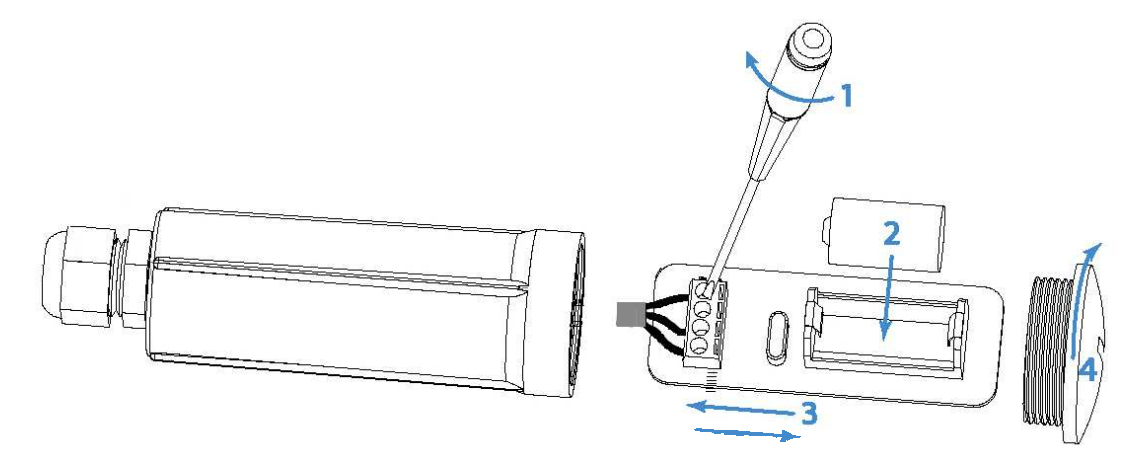

*Рис*. 1.1 – *Подключение датчика* DS18B20 *к клеммнику*

- 1. Открутите торцевую крышку **4** корпуса тега, вращая её против часовой стрелки. Выньте плату тега **3** из его корпуса (см. Рис. 1.1).
- 2. Ослабьте зажимы клеммного блока, распложенного на краю платы тега, открутив каждый винт блока на 2÷3 оборота против часовой стрелки с помощью отвёртки **1**. Отогните с помощью пинцета в стороны крайние выводы датчика DS18B20, придайте им удобную форму и вставьте их в клеммный блок, как показано на Рис. 1.2. Затяните винты клемм с помощью отвёртки **1**. Обратите внимание, что при этом датчик должен быть повёрнут плоской стороной корпуса (где нанесена маркировка) к плате.

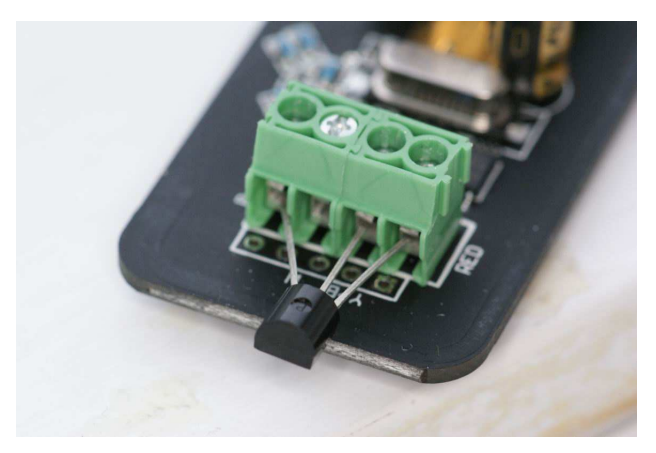

*Рис*. 1.2 – *Монтаж датчика* DS1820 *в клеммнике тега*

- 3. Извлеките бумажную изолирующую ленточку, отделяющую полюс батареи питания от одного из контактов холдера, расположенного на плате тега. Либо выньте из упаковки и вставьте в холдер поставляемую в комплекте тега батарею **2** типоразмера 1/2AA. Светодиодный индикатор на печатной плате должен начать мигать, ожидая подключения тега к менеджеру.
- 4. Произведите процедуру подключения тега к менеджеру в соответствии с документом «*Использование веб*-*сервиса* WST\_WebUI *при первом запуске системы* WST» (http://www.elin.ru/files/pdf/WST/Start\_WST\_WebUI.pdf).
- 5. Вдвиньте плату **3** в корпус тега до упора.
- 6. Закрутите торцевую крышку **4** корпуса тега, вращая её по часовой стрелке.

#### **2.** *Ввод в эксплуатацию тегов* **WST-OPB-B0** *и* **WST-OPT-B0**

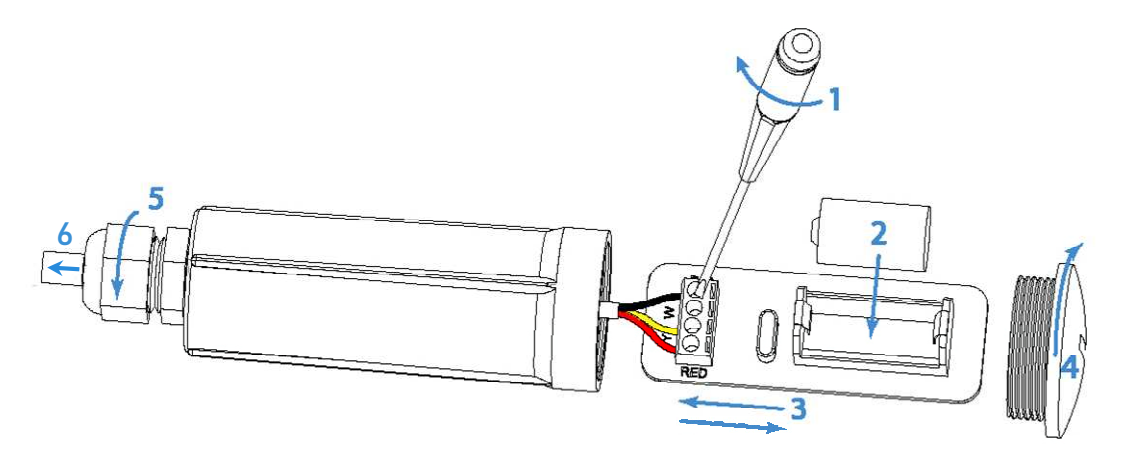

*Рис*. 2.1 - *Подключение зонда* Probe B0 *к клеммнику*

- 1. Открутите торцевую крышку **4** корпуса тега, вращая её против часовой стрелки. Выньте плату тега **3** из его корпуса (см. Рис. 2.1).
- 2. Ослабьте гайку **5** кабельного ввода, вращая её против часовой стрелки. Проделайте отверстие в резиновой прокладке кабельного ввода с помощью отвёртки и аккуратно вырежьте плоскую торцевую часть прокладки ножом или кусачками.
- 3. Пропустите конец зонда Probe B0 со свободными от изоляции и залуженными цветными проводами сначала через гайку **5**, а затем через отверстие кабельного ввода со стороны гайки **5**. Продвиньте зонд внутрь корпуса тега, так чтобы снаружи осталась лишь часть гильзы зонда **6** длиной ~1 см. Затяните гайку **5** кабельного ввода, вращая её по часовой стрелке, зафиксировав гильзу зонда **6**.
- 4. Ослабьте зажимы клеммного блока, распложенного на краю платы тега, открутив каждый винт блока на 2÷3 оборота против часовой стрелки с помощью отвёртки **1**. Вставьте концы трёх цветных проводов зонда в клеммный блок, соблюдая при этом цветовую маркировку, показанную на Рис. 2.1. Затяните винты клеммного блока с помощью отвёртки.
- 5. Извлеките бумажную изолирующую ленточку, отделяющую полюс батареи питания от одного из контактов холдера, расположенного на плате тега. Либо выньте из упаковки и вставьте в холдер поставляемую в комплекте тега батарею **2** типоразмера 1/2AA (см. Рис. 2.1). Светодиодный индикатор на печатной плате должен начать мигать, ожидая подключения тега к менеджеру.
- 6. Произведите процедуру подключения тега к менеджеру, в соответствии с документом «*Использование веб*-*сервиса* WST\_WebUI *при первом запуске системы* WST» (http://www.elin.ru/files/pdf/WST/Start\_WST\_WebUI.pdf).
- 7. Ослабьте гайку **5** и выдвиньте зонд наружу, так чтобы длина выступающей части гильзы зонда **6** составила около 4 см, при этом плата **3** должна частично вдвинуться в корпус тега. Достаточным усилием затяните гайку кабельного ввода **5** для водонепроницаемого уплотнения зонда, вращая её по часовой стрелке.
- 8. Вдвиньте плату **3** внутрь корпуса тега до упора, тщательно следя за тем, чтобы не оборвать цветные провода зонда.
- 9. Закрутите торцевую крышку **4** корпуса тега, вращая её по часовой стрелке.

**3.** *Ввод в эксплуатацию тегов* **WST-OPB-B1, WST-OPB-B3, WST-OPT-B1** *и* **WST-OPT-B3** 

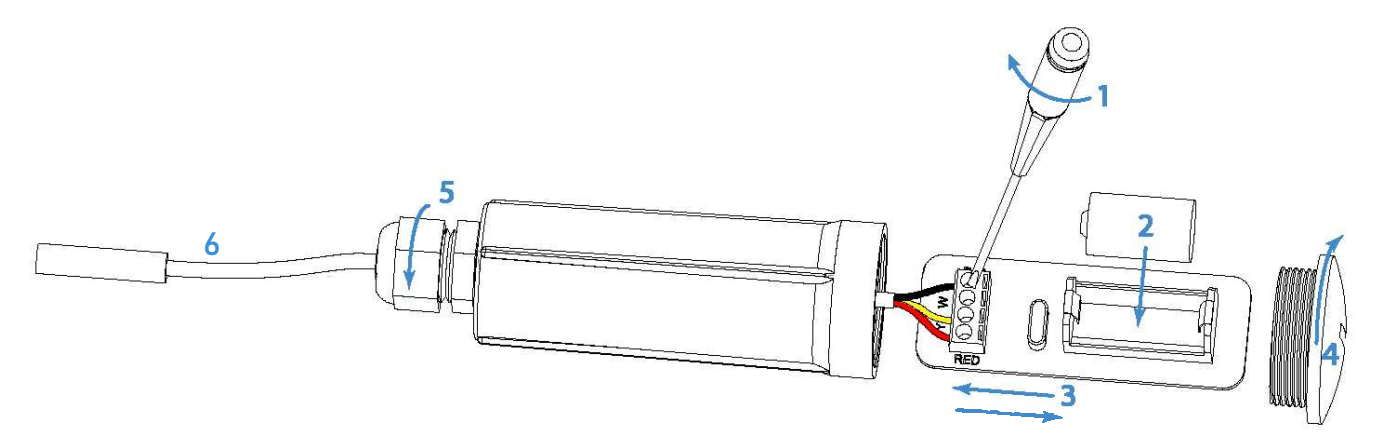

*Рис*. 3.1 - *Подключение зонда* Probe B1 *или зонда* Probe B3 *к клеммнику*

- 1. Открутите торцевую крышку **4** корпуса тега, вращая её против часовой стрелки. Выньте плату тега **3** из его корпуса (см. Рис. 3.1).
- 2. Ослабьте гайку **5** кабельного ввода, вращая её против часовой стрелки. Проделайте отверстие в резиновой прокладке кабельного ввода с помощью отвёртки.
- 3. Ослабьте зажимы клеммного блока, распложенного на краю платы тега, открутив каждый винт блока на 2÷3 оборота против часовой стрелки с помощью отвёртки **1**.
- 4. Просуньте конец зонда Probe B1 или зонда Probe B3 **6** со свободными от изоляции и залуженными цветными проводами сначала через гайку **5**, а затем через отверстие кабельного ввода тега и вставьте их в клеммный блок. При этом соблюдайте цветовую маркировку, как показано на Рис. 3.1 или в Таблице 3.1. Затяните винты клеммного блока с помощью отвёртки **1**.

*Таблица* 3.1 – *Подключение зондов* Probe B# *к клеммнику тега для различных вариантов расцветки проводов в кабеле зонда*

| Обозначение<br>вывода датчика<br><b>DS18B20</b> | Обозначение<br>клеммы на<br>плате тега | Цвет проводов для<br>зондов Probe B0 и<br>Probe B1 | Цвет проводов для зонда<br>Probe B3 (вариант 1) | Цвет проводов для зонда<br>Probe B3 (вариант 2) |
|-------------------------------------------------|----------------------------------------|----------------------------------------------------|-------------------------------------------------|-------------------------------------------------|
| <b>GND</b>                                      | <b>BLACK</b>                           | Черный                                             | Коричневый                                      | Зеленый                                         |
| <b>DATA</b>                                     | Y/W                                    | Желтый                                             | Прозрачный                                      | Желтый                                          |
| VCC                                             | <b>RED</b>                             | Красный                                            | Зеленый                                         | Красный                                         |

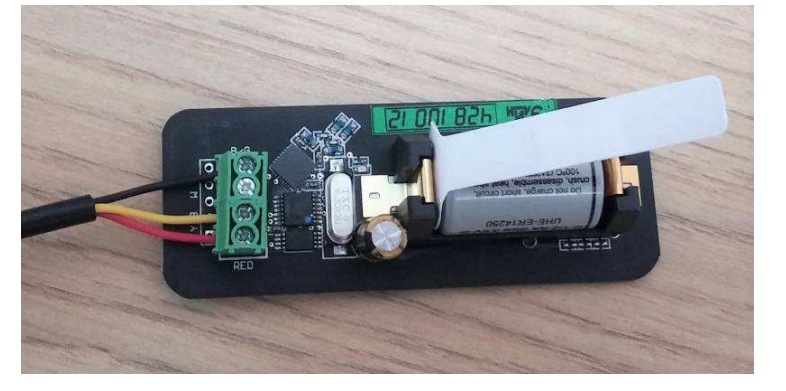

*Рис*. 3.2 – *Плата тега с подключённым к клеммнику зондом* Probe B0 *или* Probe B1

3 из 8 **3 идеи** Ввод в эксплуатацию тегов WST-OPB и WST-OPT 5. Извлеките бумажную изолирующую ленточку, отделяющую полюс батареи питания от одного из контактов холдера, расположенного на плате тега. Либо выньте из упаковки и вставьте в холдер поставляемую в комплекте тега батарею **2** типоразмера 1/2AA (см. Рис. 3.1). Светодиодный индикатор на печатной плате должен начать мигать, ожидая подключения тега к менеджеру.

- 6. Произведите процедуру подключения тега к менеджеру, в соответствии с документом «*Использование веб*-*сервиса* WST\_WebUI *при первом запуске системы* WST» (http://www.elin.ru/files/pdf/WST/Start\_WST\_WebUI.pdf).
- 7. Вдвиньте плату **3** в корпус тега до упора, одновременно вытягивая кабель зонда **6**.
- 8. Закрутите торцевую крышку **4** корпуса тега, вращая её по часовой стрелке.
- 9. Достаточным усилием затяните гайку **5** кабельного ввода для водонепроницаемого уплотнения кабеля зонда, вращая её по часовой стрелке.

### **4.** *Ввод в эксплуатацию тегов* **WST-OPB-S** *и* **WST-OPB-S3**

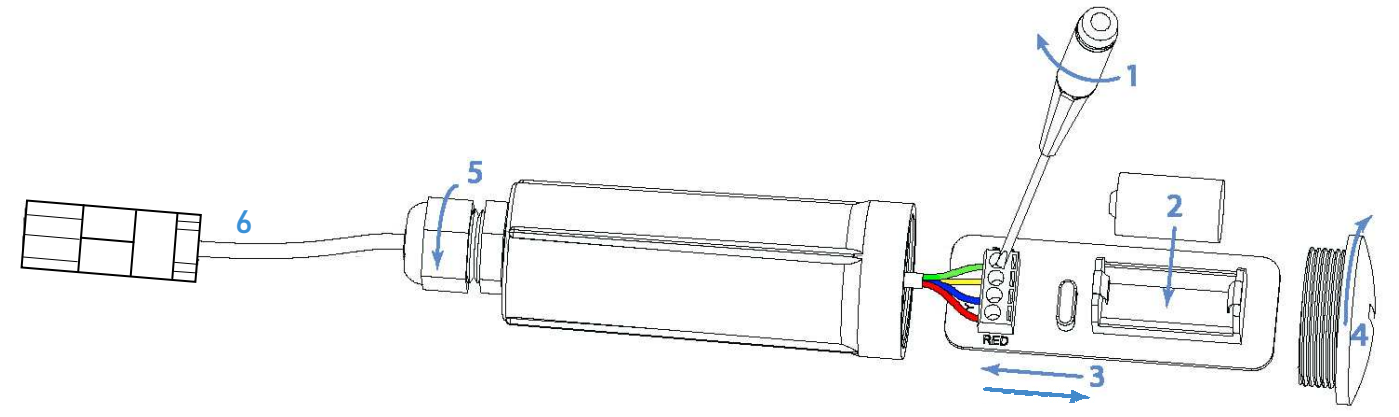

*Рис*. 4.1 - *Подключение зонда* Probe S *к клеммнику*

- 1. Открутите торцевую крышку **4** корпуса тега, вращая её против часовой стрелки. Выньте плату тега **3** из его корпуса (см. Рис. 4.1).
- 2. Ослабьте гайку кабельного ввода **5**, вращая её против часовой стрелки. Проделайте отверстие в резиновой прокладке кабельного ввода с помощью отвёртки.
- 3. Ослабьте зажимы клеммного блока, распложенного на краю платы тега, открутив каждый винт блока на 2÷3 оборота против часовой стрелки с помощью отвёртки **1**.
- 4. Просуньте конец зонда Probe S или зонда Probe S3 **6** со свободными от изоляции и залуженными цветными проводами сначала через гайку **5**, а затем через отверстие кабельного ввода тега и вставьте их в клеммный блок. При этом соблюдайте цветовую маркировку, как показано на Рис. 4.1 или в Таблице 4.1. Затяните винты клеммного блока с помощью отвёртки **1**.

*Таблица* 4.1 – *Подключение зонда* Probe S3 *к клеммнику тега для различных вариантов расцветки проводов в кабеле зонда*

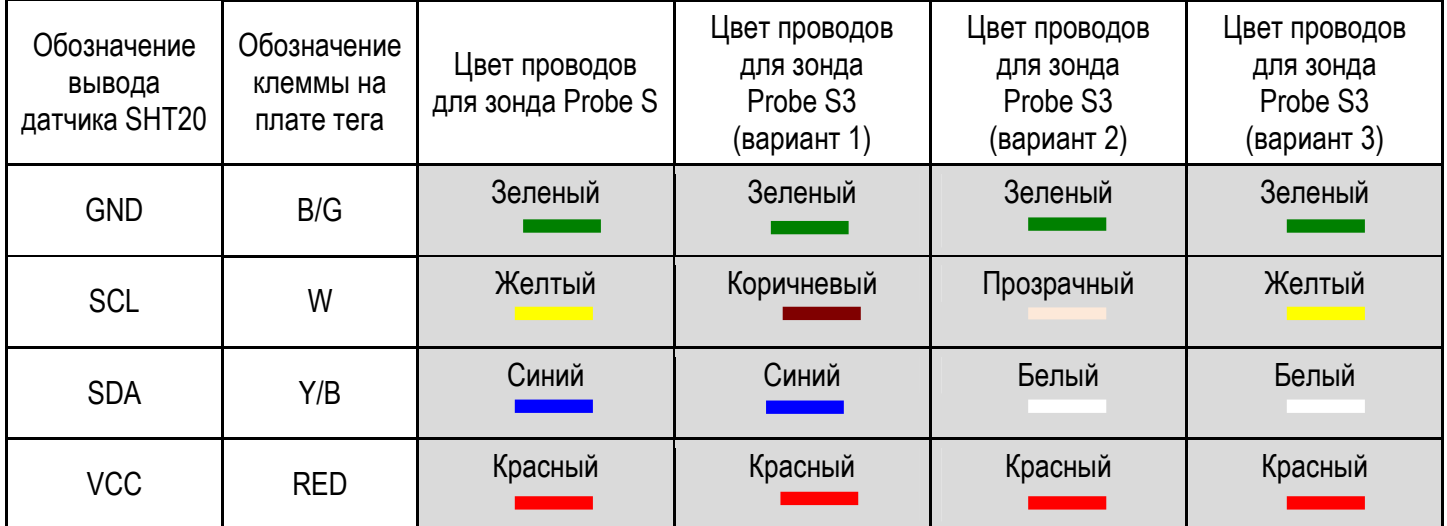

<sup>4</sup> из 8 **244 В**вод в эксплуатацию тегов WST-OPB и WST-OPT

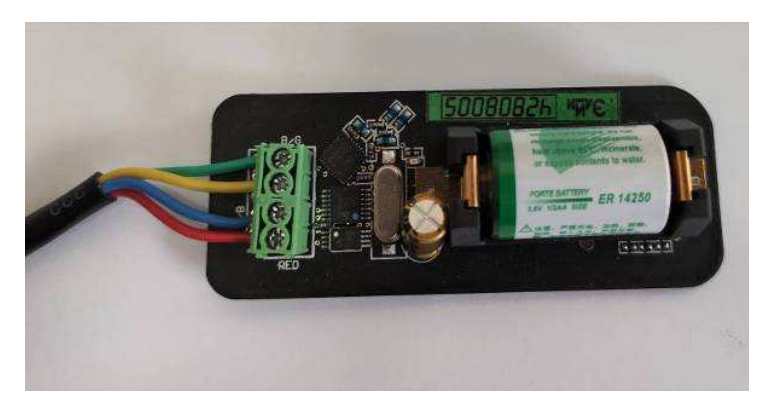

*Рис*. 3.2 – *Плата тега с подключённым к клеммнику зондом* Probe S

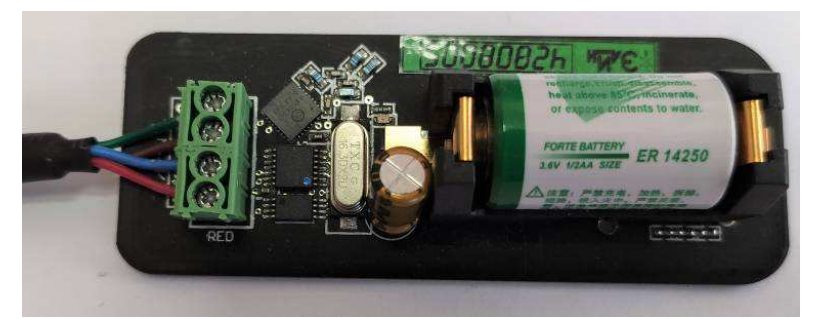

*Рис*. 3.3 – *Плата тега с подключённым к клеммнику зондом* Probe S (*вариант* 1)

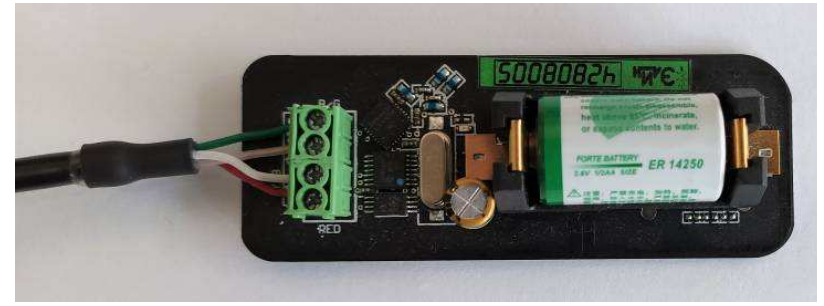

*Рис*. 3.4 – *Плата тега с подключённым к клеммнику зондом* Probe S (*вариант* 2)

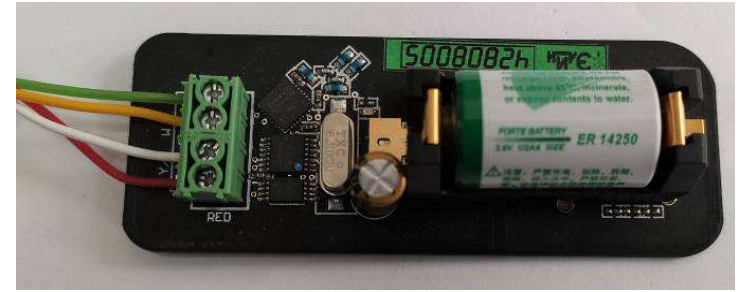

*Рис*. 3.5 – *Плата тега с подключённым к клеммнику зондом* Probe S (*вариант* 3)

- 5. Извлеките бумажную изолирующую ленточку, отделяющую полюс батареи питания от одного из контактов холдера, расположенного на плате тега. Либо выньте из упаковки и вставьте в холдер поставляемую в комплекте тега батарею **2** типоразмера 1/2AA (см. Рис. 4.1). Светодиодный индикатор на печатной плате должен начать мигать, ожидая подключения тега к менеджеру.
- 6. Произведите процедуру подключения тега к менеджеру, в соответствии с документом «*Использование веб*-*сервиса* WST\_WebUI *при первом запуске системы* WST» (http://www.elin.ru/files/pdf/WST/Start\_WST\_WebUI.pdf).
- 7. Вдвиньте плату **3** в корпус тега до упора, одновременно вытягивая кабель зонда **6**.
- 8. Закрутите торцевую крышку **4** корпуса тега, вращая её по часовой стрелке.
- 9. Достаточным усилием затяните гайку кабельного ввода **5** для водонепроницаемого уплотнения кабеля зонда, вращая её по часовой стрелке.

## **5.** *Ввод в эксплуатацию тегов* **WST-OPT-T**

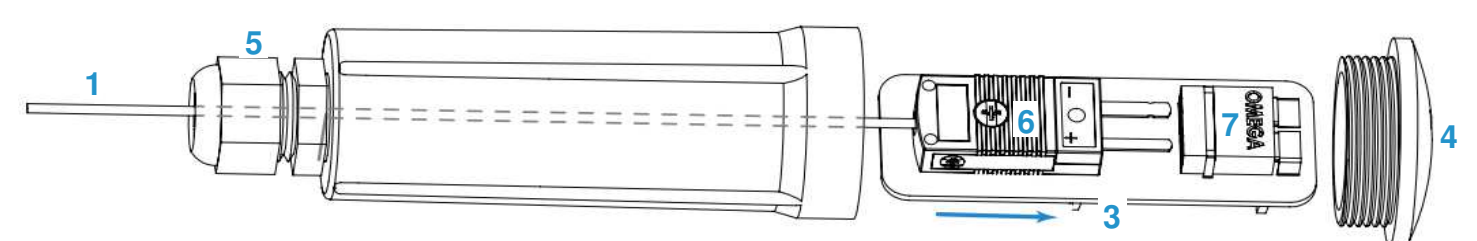

*Рис*. 5.1 – *Подключение термопарного зонда* Probe T *к плате тега*.

- 1. Открутите торцевую крышку **4** корпуса тега, вращая её против часовой стрелки. Выньте плату тега **3** из его корпуса (см. Рис. 5.1).
- 2. Ослабьте гайку кабельного ввода **5**, вращая её против часовой стрелки. Проделайте отверстие в резиновой прокладке кабельного ввода с помощью отвёртки.
- 3. Просуньте конец зонда (термопары) **1** со свободными от изоляции цветными проводами сначала через гайку **5**, а затем через отверстие кабельного ввода тега.
- 4. Снимите крышку с вилки **6** разъёма типа «Omega», частично выкрутив два винта крышки **8** с помощью отвёртки (см. Рис. 5.2).

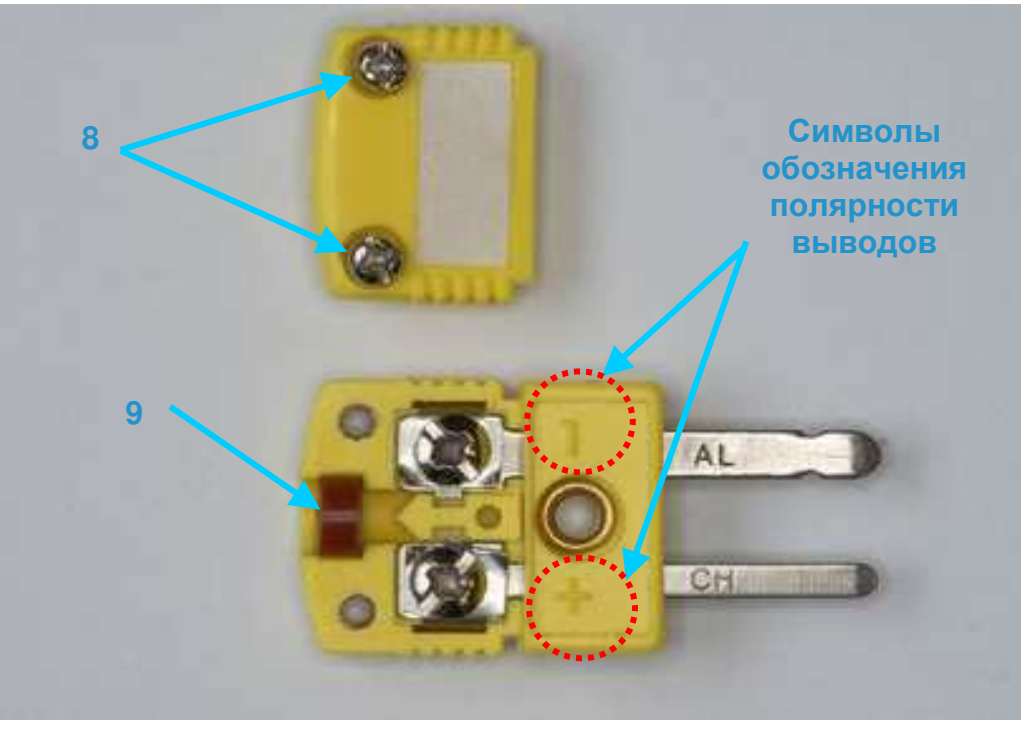

*Рис*. 5.2 – *Вилка* «Omega» *в разобранном состоянии*

5. Выньте из паза вилки «Omega» резиновое уплотнительное кольцо **9** (см. Рис. 5.2) и наденьте его на концы пинцета, растянув, чтобы расширить отверстие кольца, как показано на Рис. 5.3. Проденьте концы проводов зонда в кольцо **9** и затем снимете его с пинцета, так чтобы кольцо оказалось надетым на оба провода.

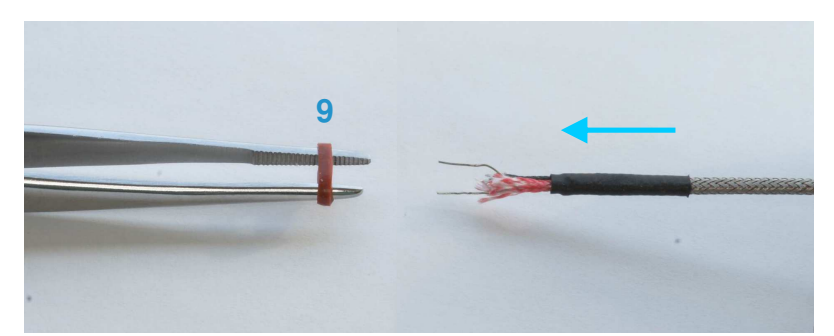

*Рис*. 5.3 – *Надевание уплотнительного кольца на кабель зонда*

6. Выкрутите частично два винта контактных зажимов **10**, расположенные на вилке **6**, уложите уплотнительное кольцо **9** в паз вилки «Omega». Затем с помощью пинцета просуньте зачищенные концы проводов под прижимные шайбы, соблюдая маркировку: красный провод подключается к зажиму «+» (клеймо «CH» на штыре), чёрный провод подключается к зажиму «-» (клеймо «AL» на штыре) (см. Рис. 5.4). При необходимости используйте магнит для различения проводов темопары (провод, подключаемый к зажиму «+» (клеймо «CH»)) должен магнитится. Затяните винты **10** с помощью отвёртки.

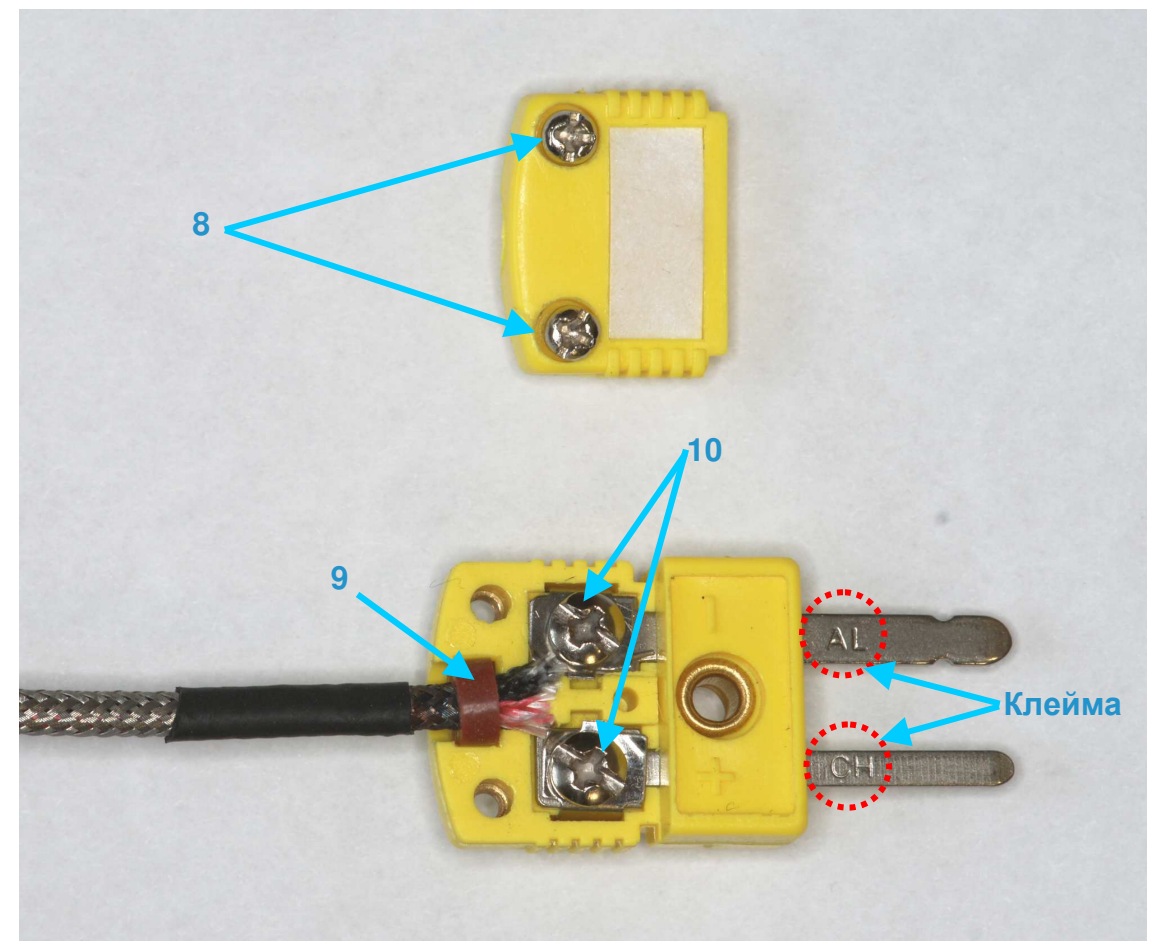

*Рис*. 5.4 – *Подключение проводов зонда к вилке* «Omega»

- 7. Наденьте крышку на вилку **6** и закрутите два винта крышки **8** с помощью отвёртки.
- 8. Вставьте до упора вилку **6** в розетку **7**, установленную на плате тега (см. Рис. 5.1), соединив таким образом разъём типа «Оmega», строго соблюдая полярность выводов, обозначенную на вилке и на розетке символами «+» и «-»(см. Рис. 5.5).

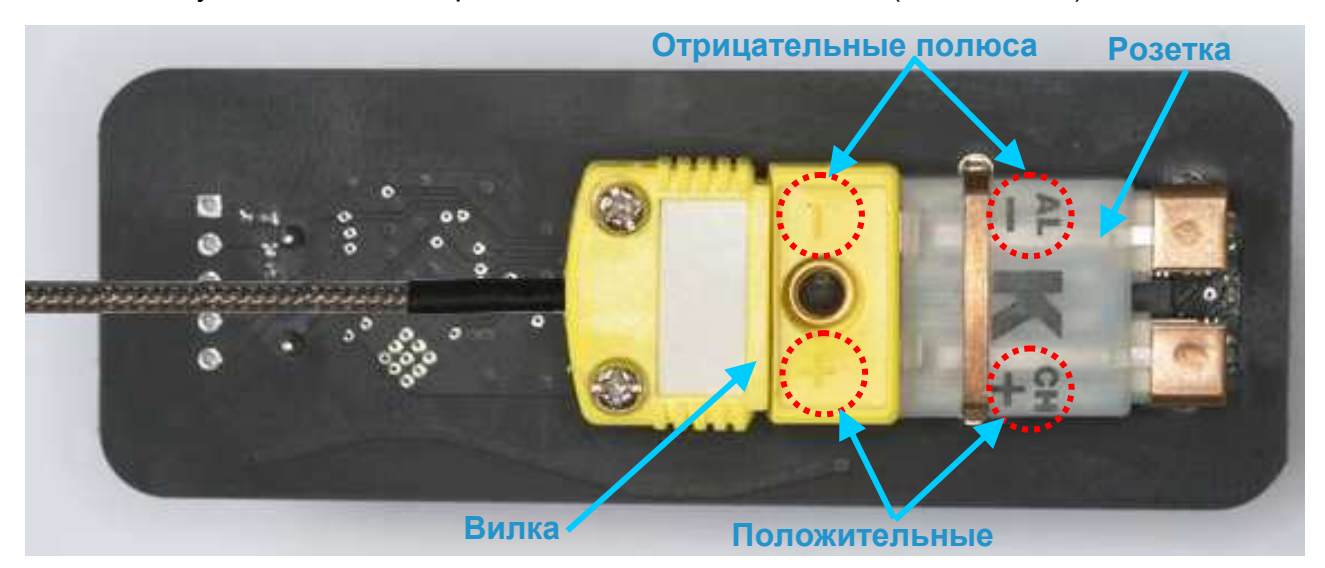

*Рис*. 5.5 – *Разъём типа* «Omega» *на плате тега в сборе* **полюса**

9. Извлеките бумажную изолирующую ленточку, отделяющую полюс батареи питания от одного из контактов холдера, расположенного на другой стороне платы тега. Либо выньте из упаковки и вставьте в холдер поставляемую в комплекте тега батарею **2** типоразмера 1/2AA (см. Рис. 5.6). Светодиодный индикатор на печатной плате должен начать мигать, ожидая подключения тега к менеджеру.

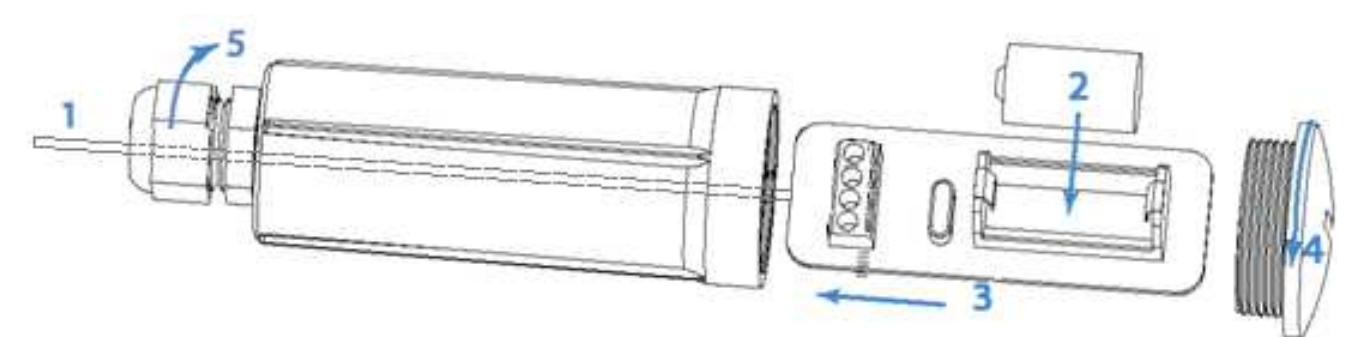

*Рис*. 5.5 – *Установка батареи питания и сборка тега*

- 10. Произведите процедуру подключения тега к менеджеру, в соответствии с документом «*Использование веб*-*сервиса* WST\_WebUI *при первом запуске системы* WST» (http://www.elin.ru/files/pdf/WST/Start\_WST\_WebUI.pdf).
- 11. Вдвиньте плату **3** в корпус тега до упора, одновременно вытягивая кабель зонда **1**.
- 12. Закрутите торцевую крышку **4** корпуса тега, вращая её по часовой стрелке.
- 13. Достаточным усилием затяните гайку **5** для водонепроницаемого уплотнения кабеля зонда, вращая её по часовой стрелке.

**Важное примечание! Если термопара имеет кабель с металлической оплёткой, такой кабель будет пропускать воду внутрь корпуса. Для исключения попадания воды внутрь корпуса тега следует располагать его в месте эксплуатации вниз кабельным вводом, в котором закреплён кабель зонда.**